# Footprints Help Desk Software ~ Knowledge Base

## **Outline**

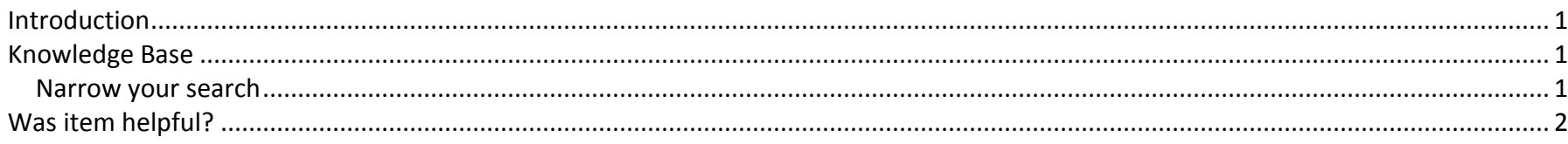

#### <span id="page-0-0"></span>**Introduction**

<span id="page-0-1"></span>FootPrints offers a searchable knowledge base consisting of frequently asked questions.

### **Knowledge Base**

Once you have successfully logged in, click the Knowledge Base icon.

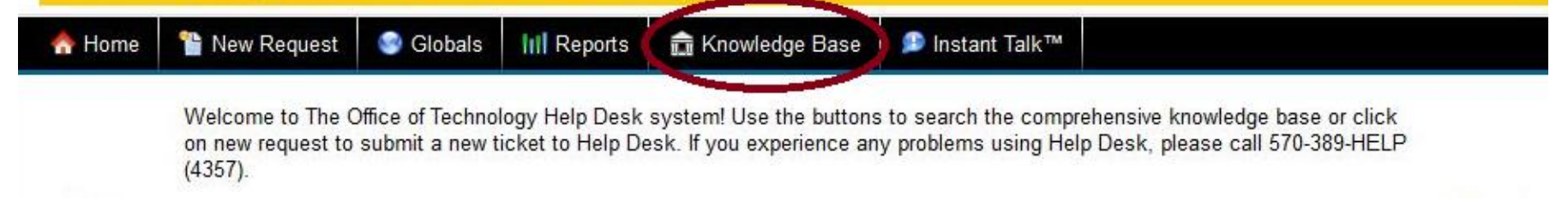

#### <span id="page-0-2"></span>**Narrow your search**

Use the "search Results for Keyword" section to narrow your search to certain terms.

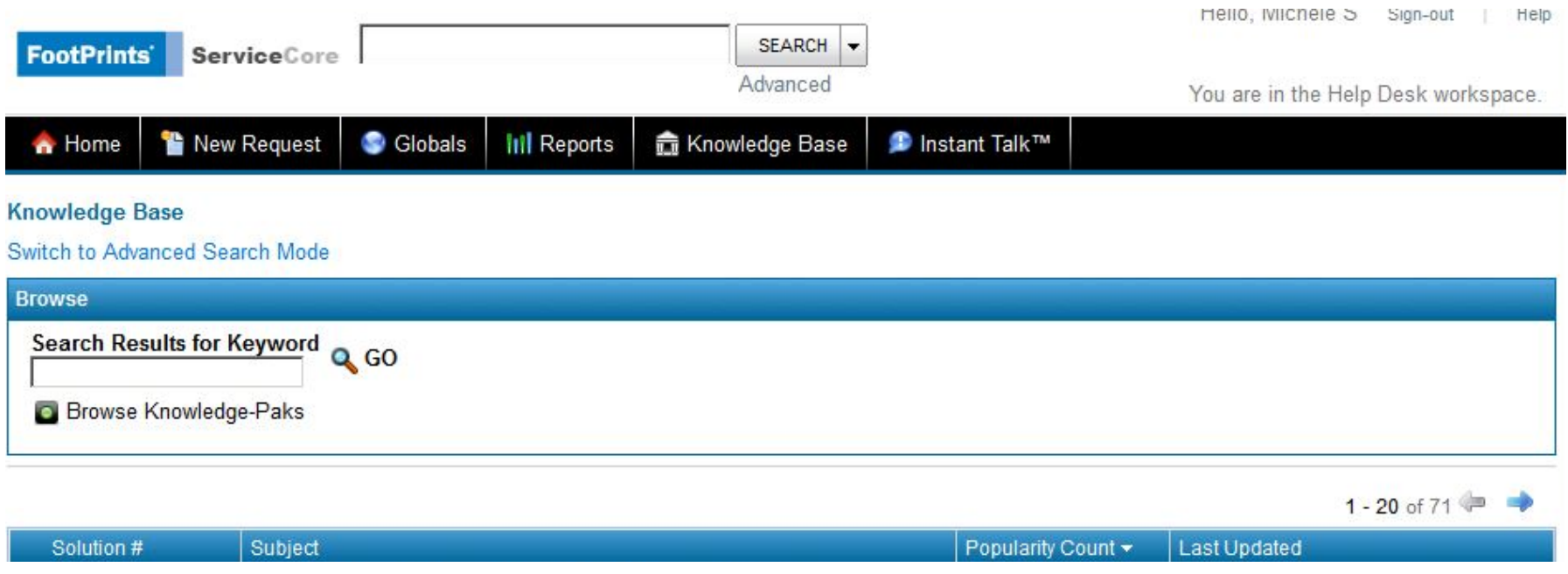

## <span id="page-1-0"></span>**Was item helpful?**

Once you have opened an item, you will notice a box asking if it was helpful. Click in one of the checkboxes to specify yes or no. This optional feedback section assists in letting system administrators know which articles are most helpful.